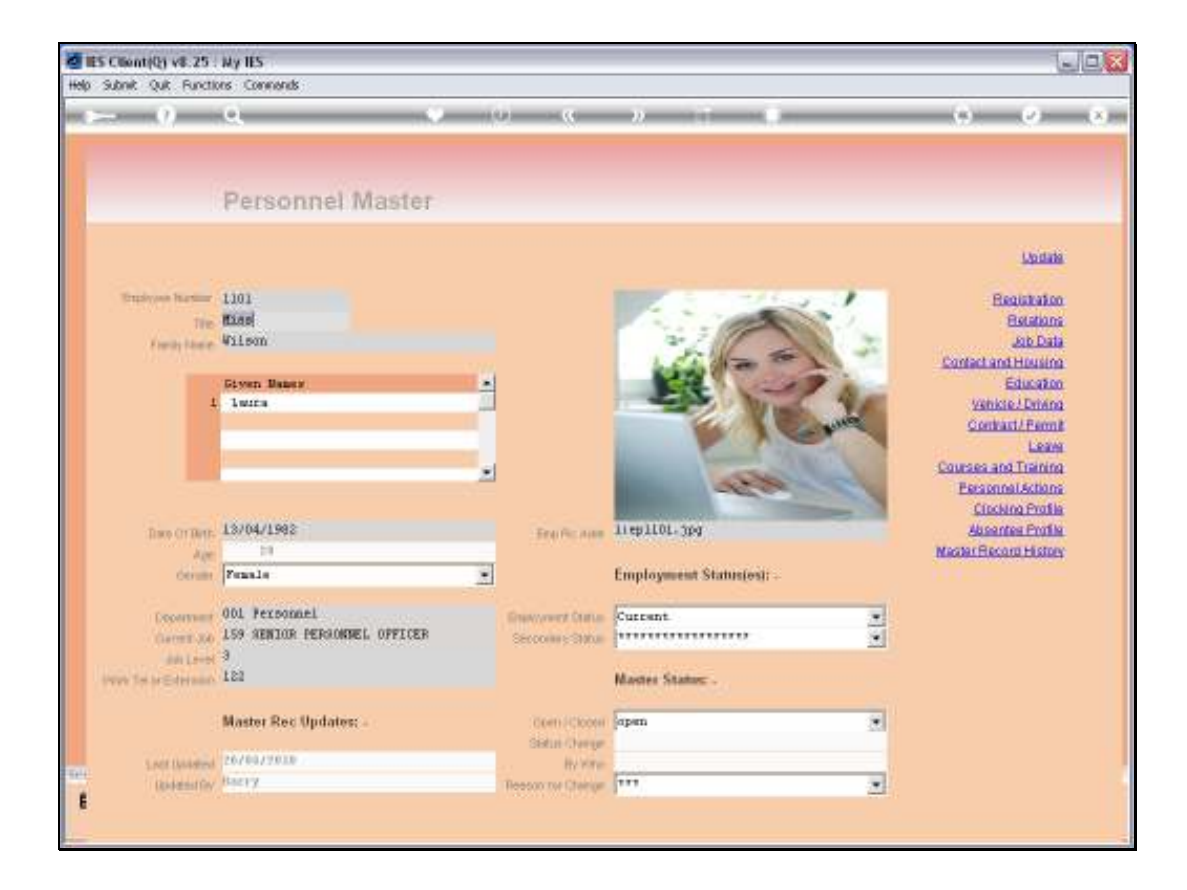

## Slide 1

Slide notes: The system keeps automatic history of changes made to the Employee Master Record. By choosing 'Master Record History' we can enter the prior views of the Master Record.

## Slide 2

Slide notes: All the Date and Time Stamps listed here, with the Operator who performed the changes, indicate updates to the current Employee Master Record.

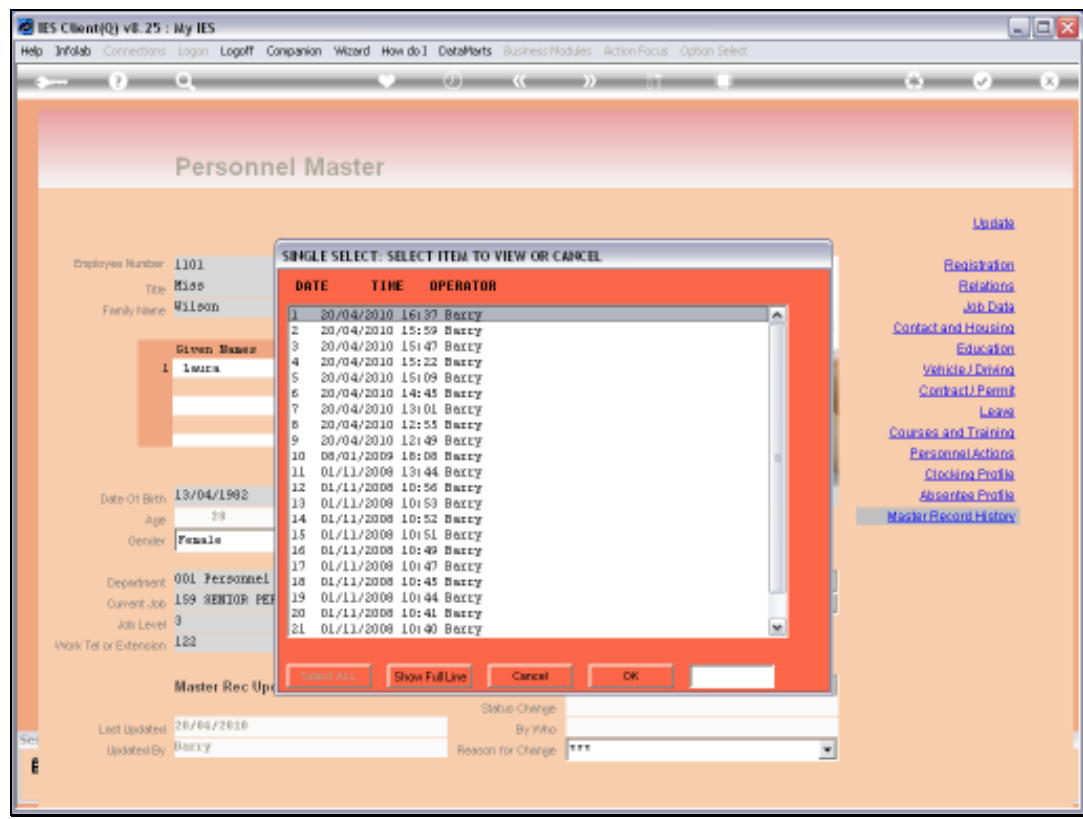

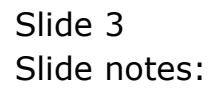

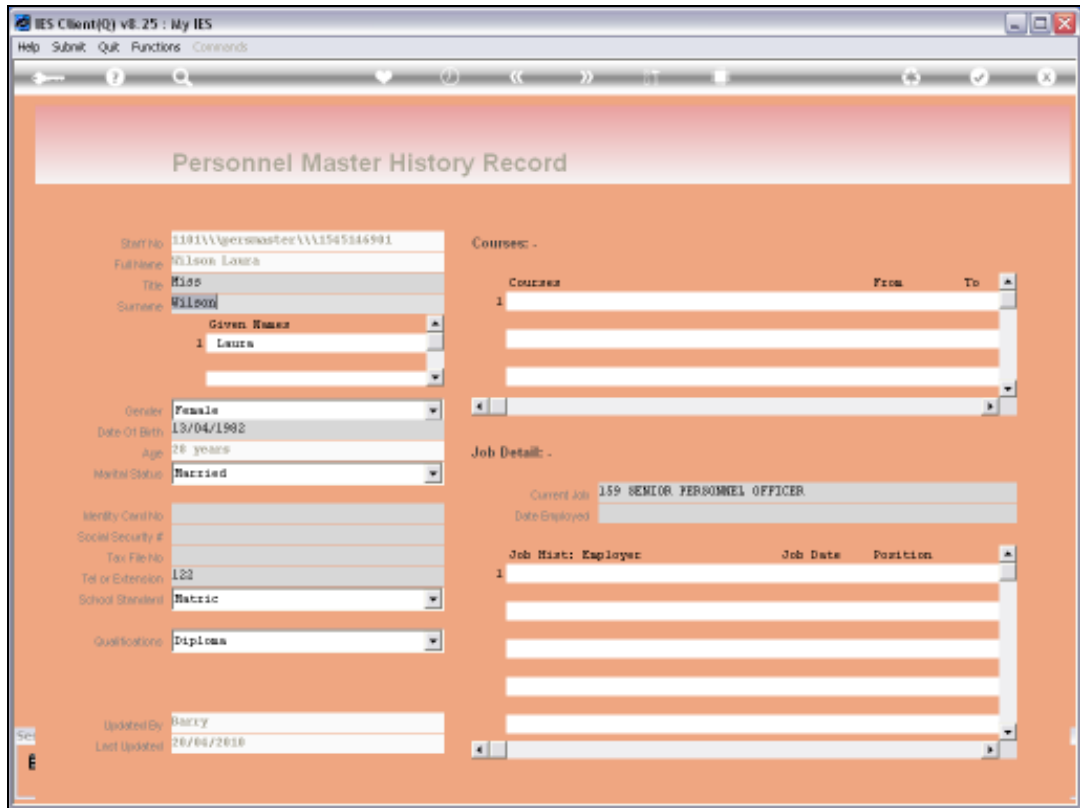

## Slide 4

Slide notes: When we select an entry, we can see the critical Fields on the Master, and what they were at this juncture.

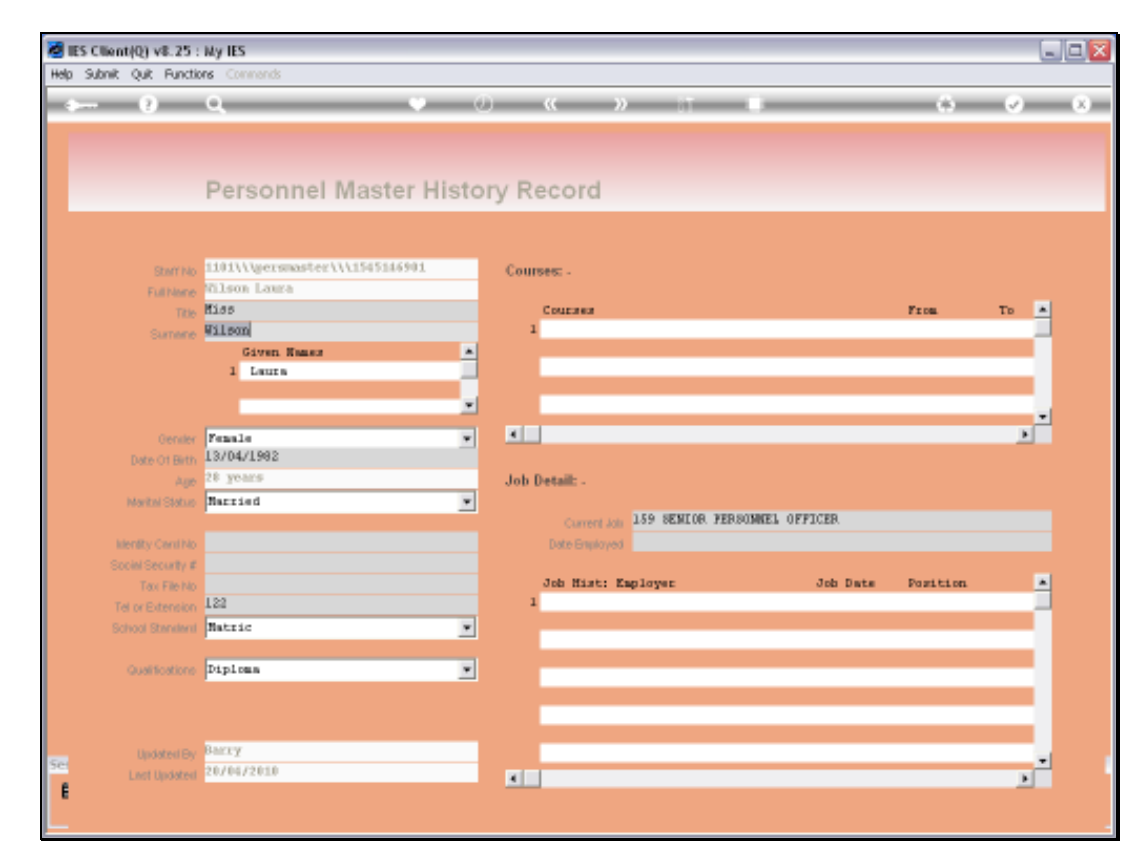

## Slide 5 Slide notes:

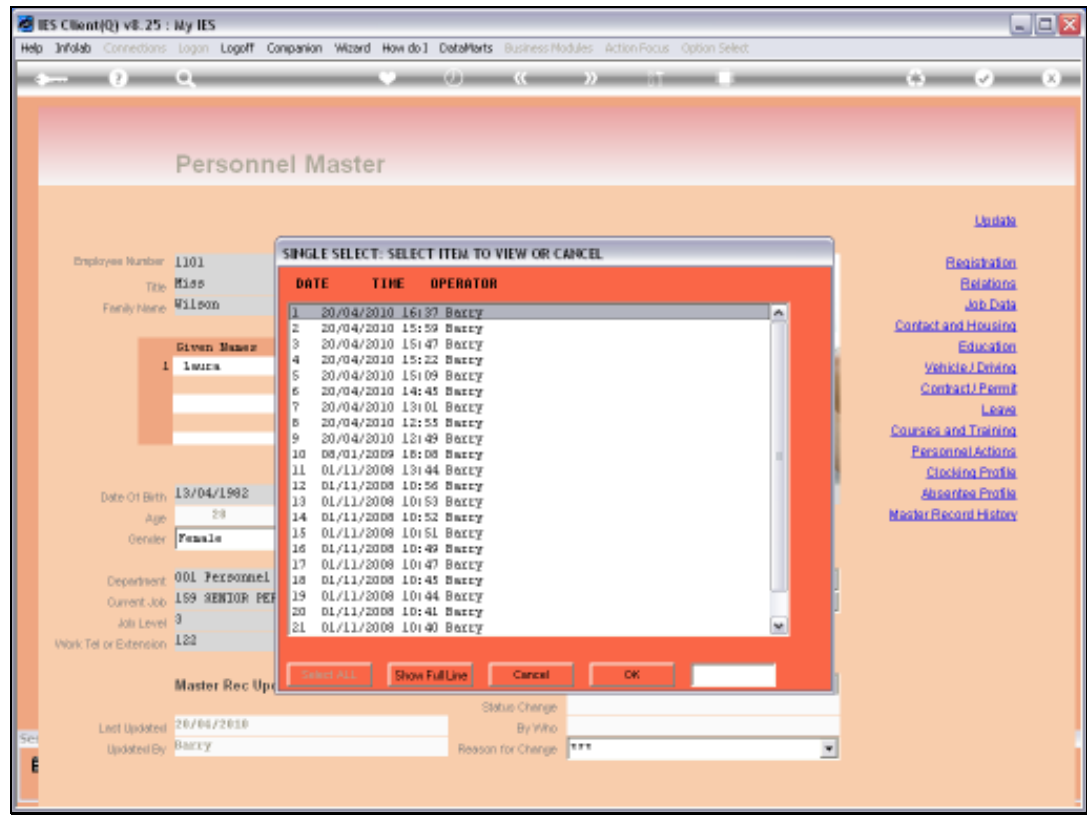

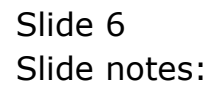

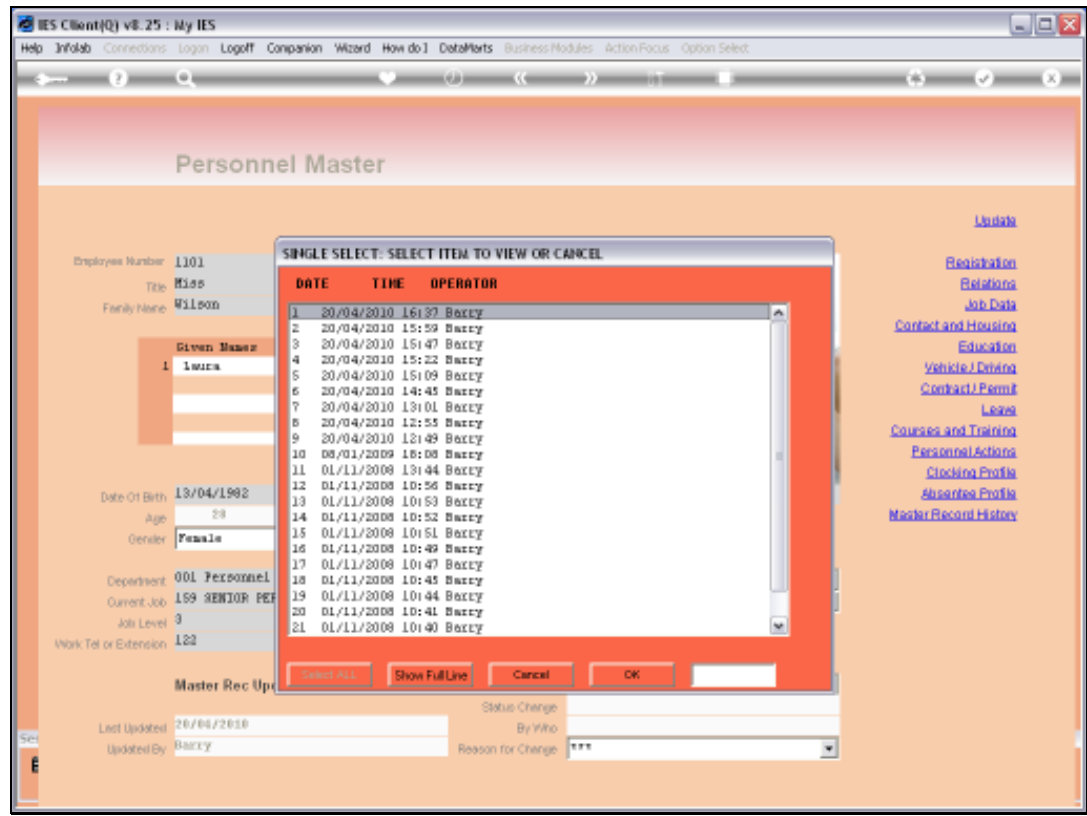

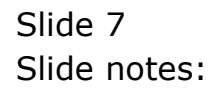

Slide 8 Slide notes:

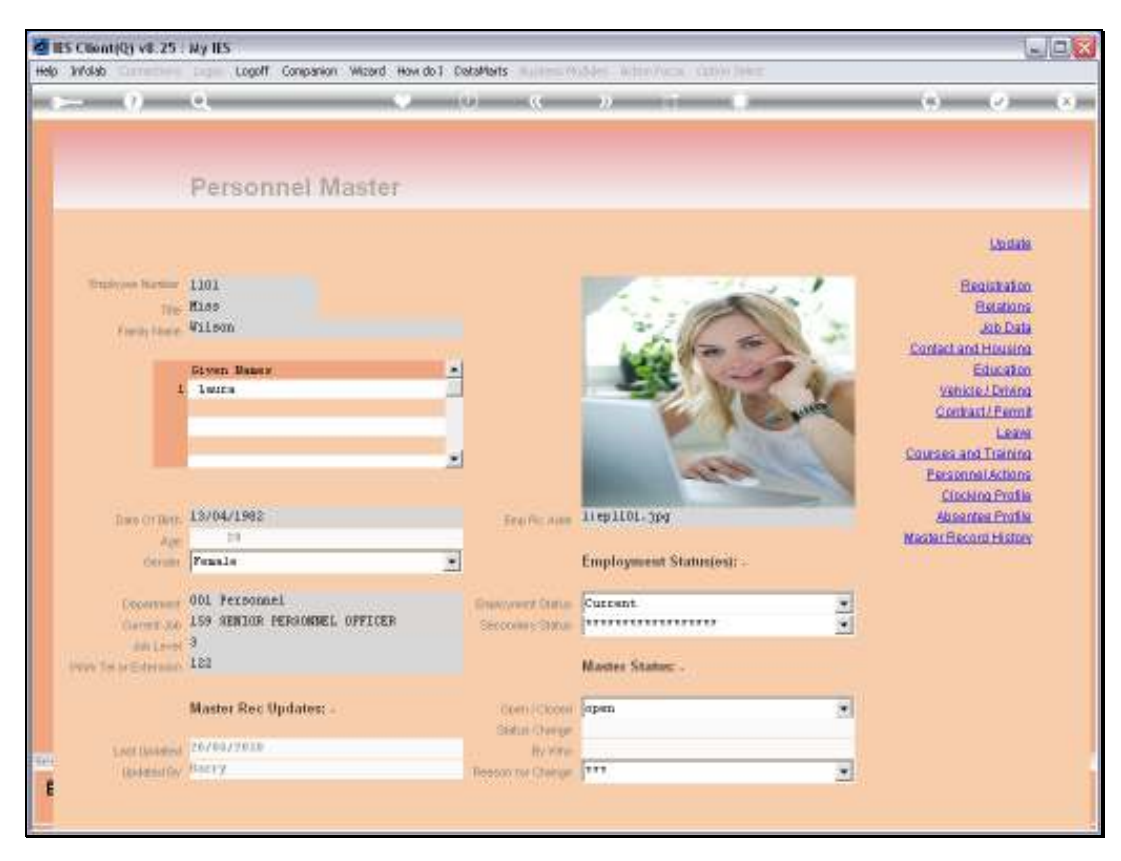

Slide 9 Slide notes:

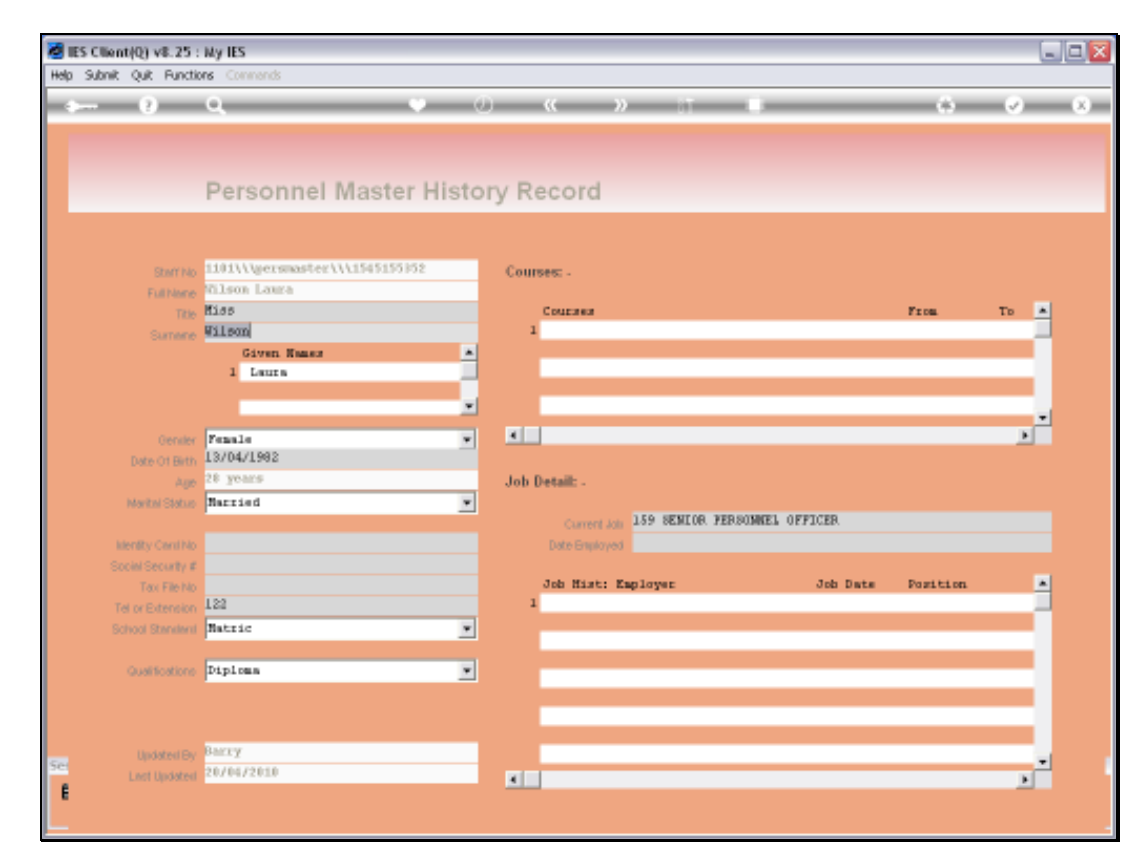

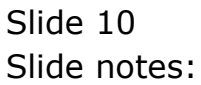

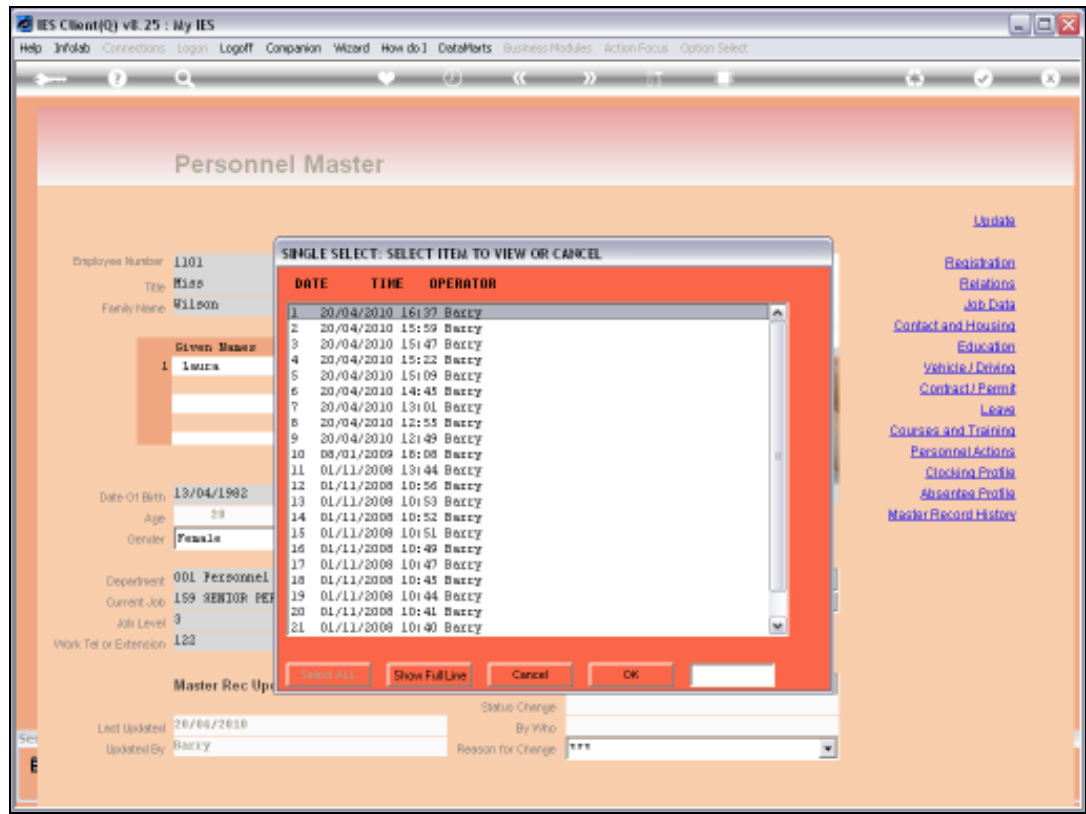

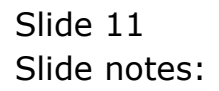

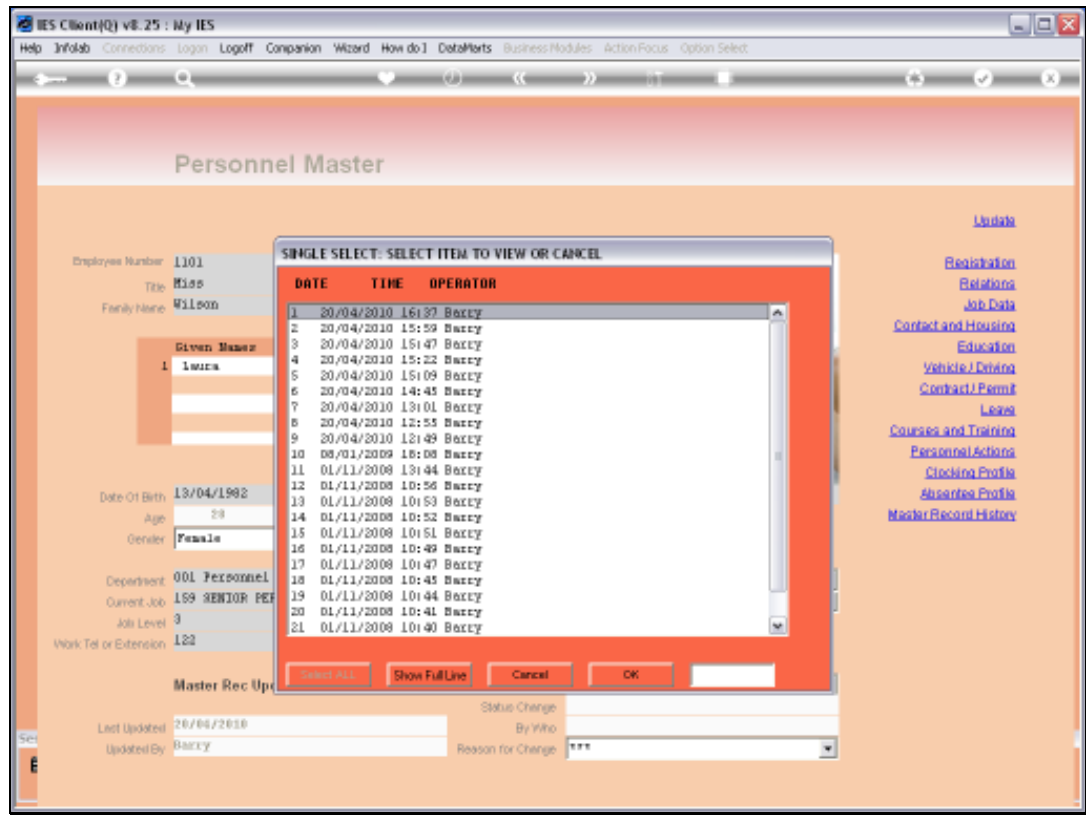

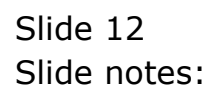

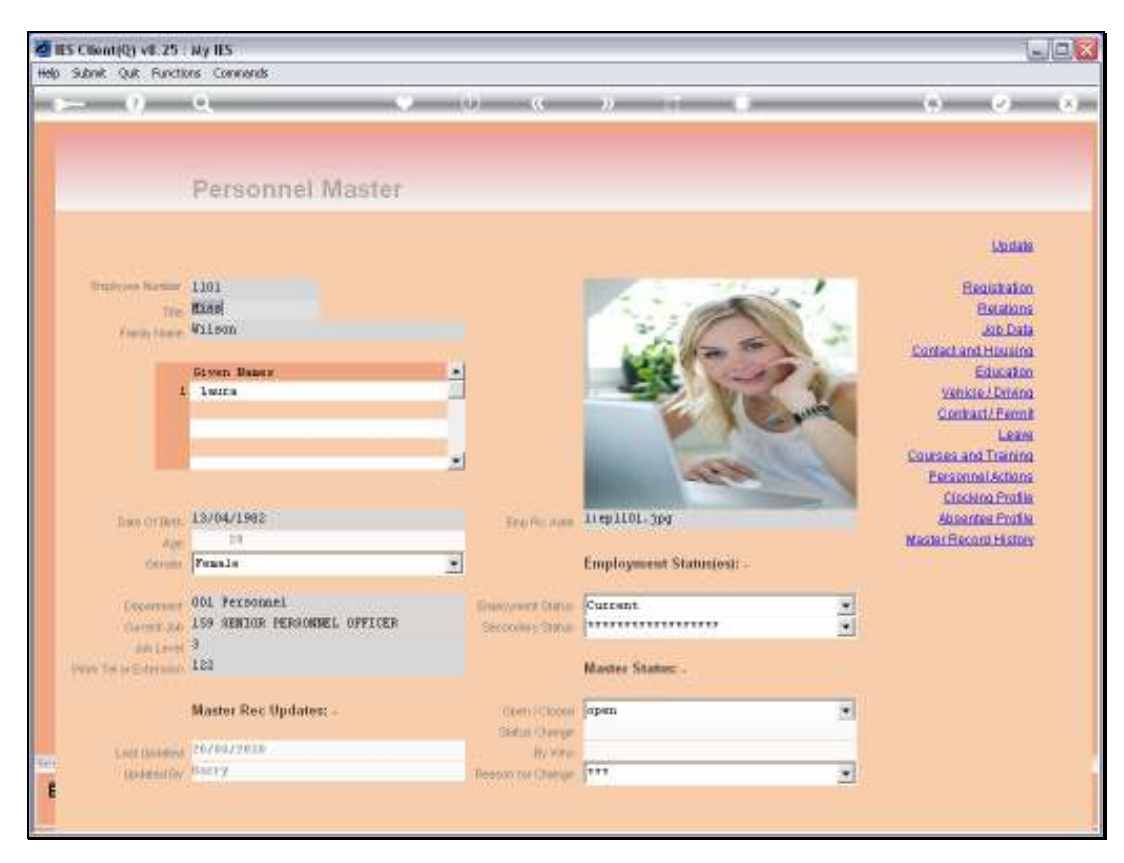

Slide 13 Slide notes: